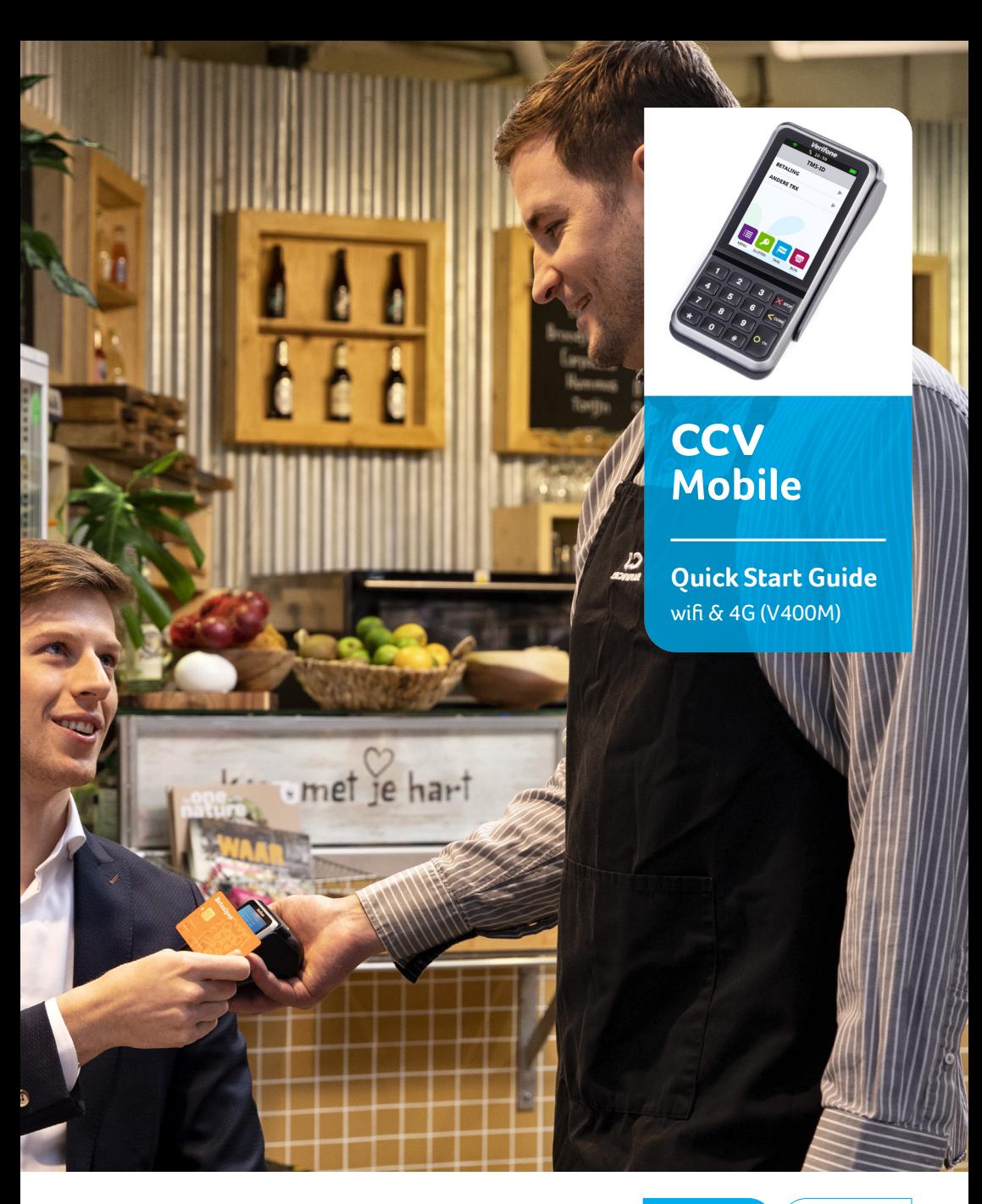

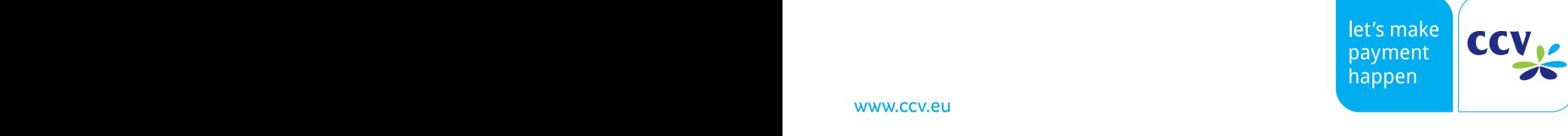

# **De CCV Mobile betaalautomaat**

In deze Quick Start Guide staan de meest gebruikte handelingen van de V400M betaalautomaat. Met de CCV Mobile kan je transacties verwerken met pinpassen, spaar- en klantenkaarten en mobiele apparaten. De V400M voldoet aan de internationaal geldende veiligheidseisen.

De complete handleiding van de V400M staat op de website van www.ccv.eu/nl/support/handleidingen/.

Scan de QR-code en download de nieuwste versie van de Quick Start Guide en Gebruikershandleiding.

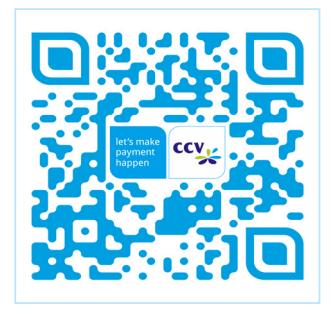

### **Inhoud**

### **Geleverde onderdelen**

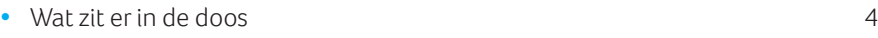

### **Aan de slag**

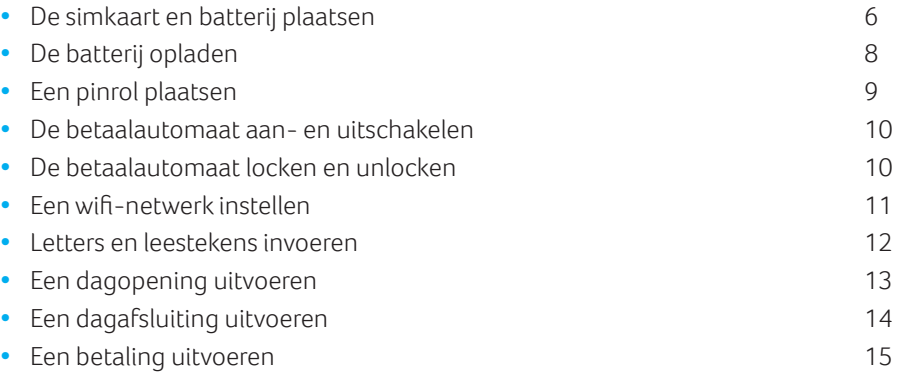

### **Accessoires**

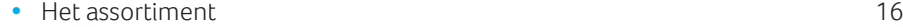

Op de achterzijde van deze verkorte gebruikershandleiding staan onze contactgegevens samen met de verwijzing naar de uitgebreide handleiding.

## **Wat zit er in de doos**

Is de betaalautomaat V400 M als Plug & Play pakket aan je geleverd, dan heb je de volgende onderdelen ontvangen:

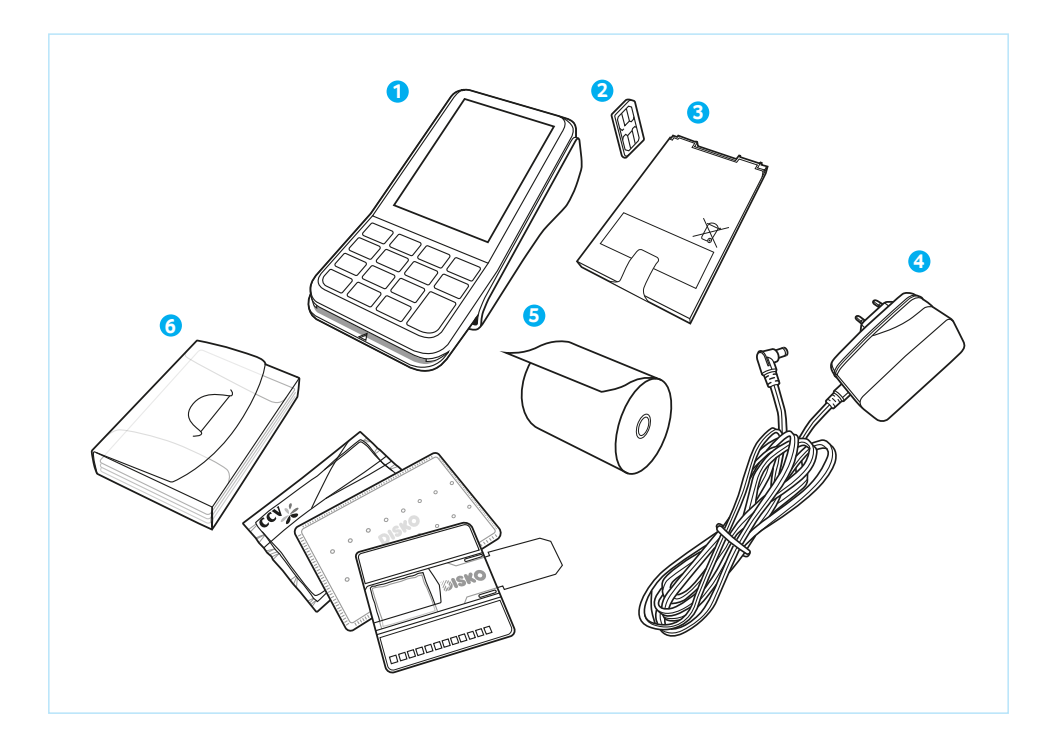

#### **1 V400M betaalautomaat**

De betaalautomaat wordt zowel door jou als de klant bediend tijdens het uitvoeren van transacties.

#### **2 Simkaart**

Je dient een simkaart te plaatsten in de betaalautomaat. Dit is noodzakelijk om de betaalautomaat te laten communiceren. Hoe je de simkaart kunt plaatsen is beschreven op pagina 6 en 7.

### **3 Batterij**

De batterij voorziet de betaalautomaat van stroom.

#### **4 Voedingskabel**

Deze kabel verbind je met het stopcontact.

#### **5 Pinrol**

Je dient een pinrol te plaatsen in de betaalautomaat. Hoe je de pinrol kunt plaatsen is beschreven op pagina 9.

#### **6 Cleaningset**

Hiermee kun je de betaalautomaat reinigen.

# **De simkaart en batterij plaatsen**

Voer indien je een eigen simkaart hebt, de volgende handelingen uit om de betaalautomaat aan te sluiten en klaar te maken voor gebruik.

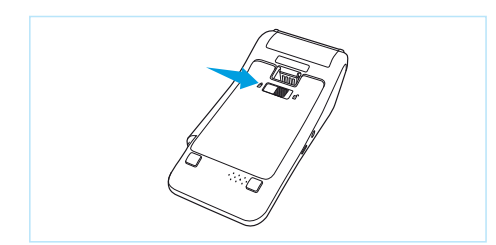

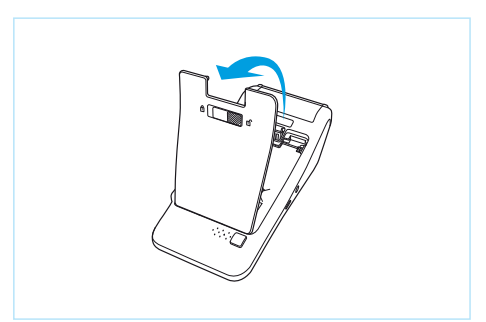

### **1**

Schuif het slotje naar rechts om de batterijklep te openen.

### **2**

Trek het batterijklepje naar boven.

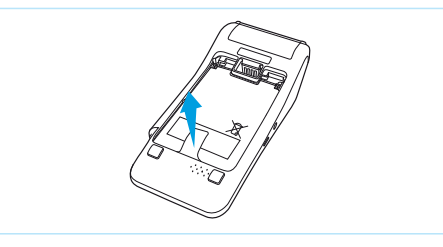

### **3**

Trek het lipje naar boven zodat de batterij opgetild wordt.

### **4**

Haal de batterij eruit.

### **LET OP!**

Laat je CCV Mobile V400M niet 's nachts in een koude auto of opslag liggen. De batterij loopt door de kou sneller leeg. Pas ook op met extreme hitte, plaats de CCV Mobile V400M bijvoorbeeld niet in de volle zon of in een hete auto.

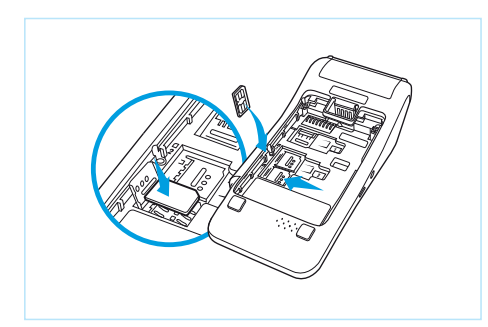

### **5**

Schuif het onderste simslot naar links om het simslot te openen en haal dit omhoog. Leg vervolgens de simkaart met de chip naar beneden erop en sluit het simslot.

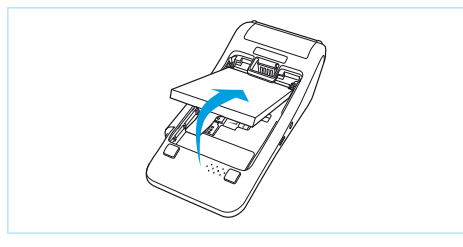

**6**

Plaats de batterij terug.

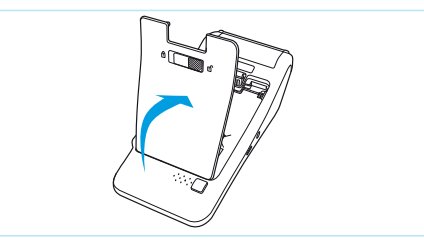

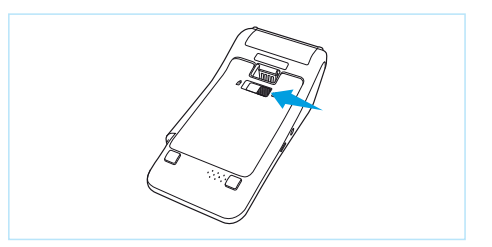

### **7**

Plaats het batterijklepje terug.

### **8**

Schuif het slotje weer naar links voor het sluiten van het batterijklepje.

# **De batterij opladen**

Voer de volgende handelingen uit om de batterij van de betaalautomaat op te laden met de voedingskabel.

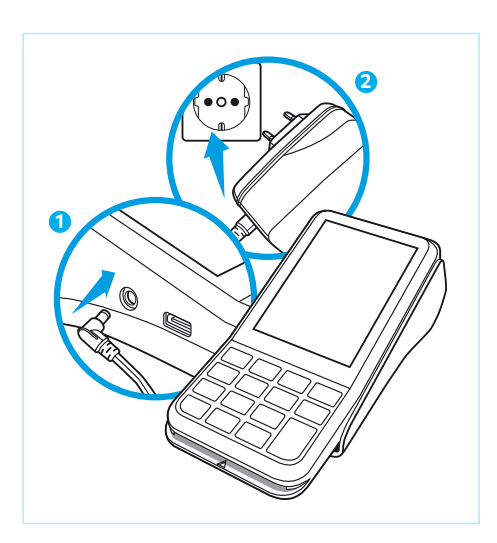

### **1**

Sluit de voedingskabel aan op de betaalautomaat.

### **2**

Sluit de stekker van de voedingskabel aan op een stopcontact.

# **Een pinrol plaatsen**

Voer de volgende handelingen uit om een pinrol te plaatsen.

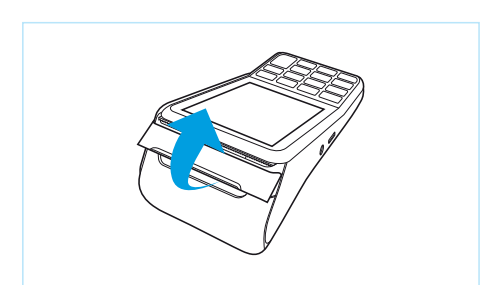

### **1**

Trek de printerknop naar boven.

### **2**

Schuif de printerklep naar achteren. Verwijder indien nodig de oude pinrol.

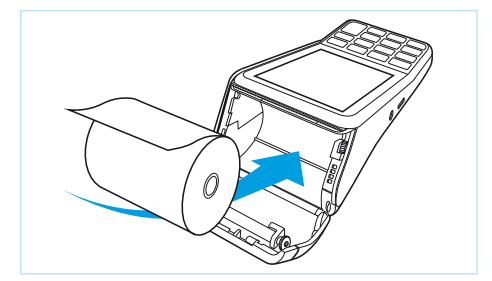

### **3**

Plaats een pinrol zoals aangegeven op de foto. Zorg dat een stuk papier van de rol naar buiten komt.

### **4**

Sluit de printerklep en scheur vervolgens het uitstekende stuk papier af langs de afsnijrand.

## **De betaalautomaat aan- en uitzetten**

Om de betaalautomaat aan te zetten, voer je de volgende handelingen uit:

- **1.** Houd de toets ingedrukt totdat de verlichting van het scherm aangaat. Dit kan 5 seconden duren.
- **2.** Voer een dagopening uit (zie pagina 12).

Om de betaalautomaat uit te zetten, voer je de volgende handelingen uit:

- **1.** Als je de <**STOP**> of <**OK**> toets 6 keer apart indrukt, of even (2 seconden) ingedrukt houdt dan verschijnt het SNELMENU.
- **2.** Kies voor Opnieuw starten of Uitzetten.

# **De betaalautomaat locken en unlocken**

Uit veiligheidsoverwegingen kun je de betaalautomaat vergrendelen wanneer deze aanstaat. Om te locken druk je op <**OK**> gevolgd door de <**\***> toets. Het display wordt dan meteen donker. Wanneer je dan op een willekeurige toets drukt zie je een korte animatie hoe je de betaalautomaat kunt unlocken, namelijk op <**OK**> gevolgd door de <**\***> toets.

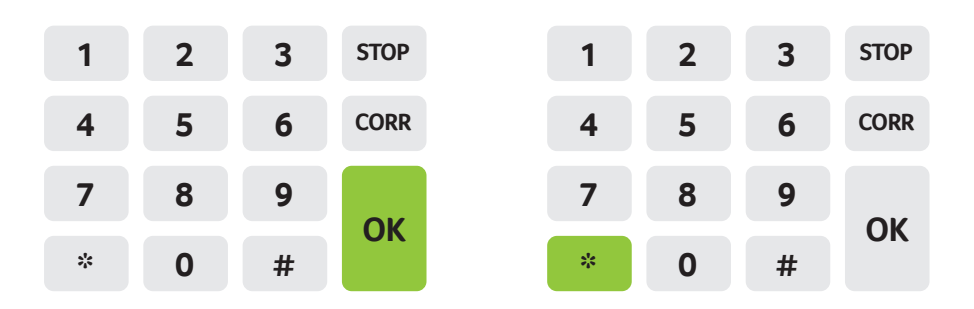

# **Een wifi-netwerk instellen**

Draadloos verbonden met je wifi-netwerk. Voer de volgende handelingen uit om een wifi-netwerk in te stellen.

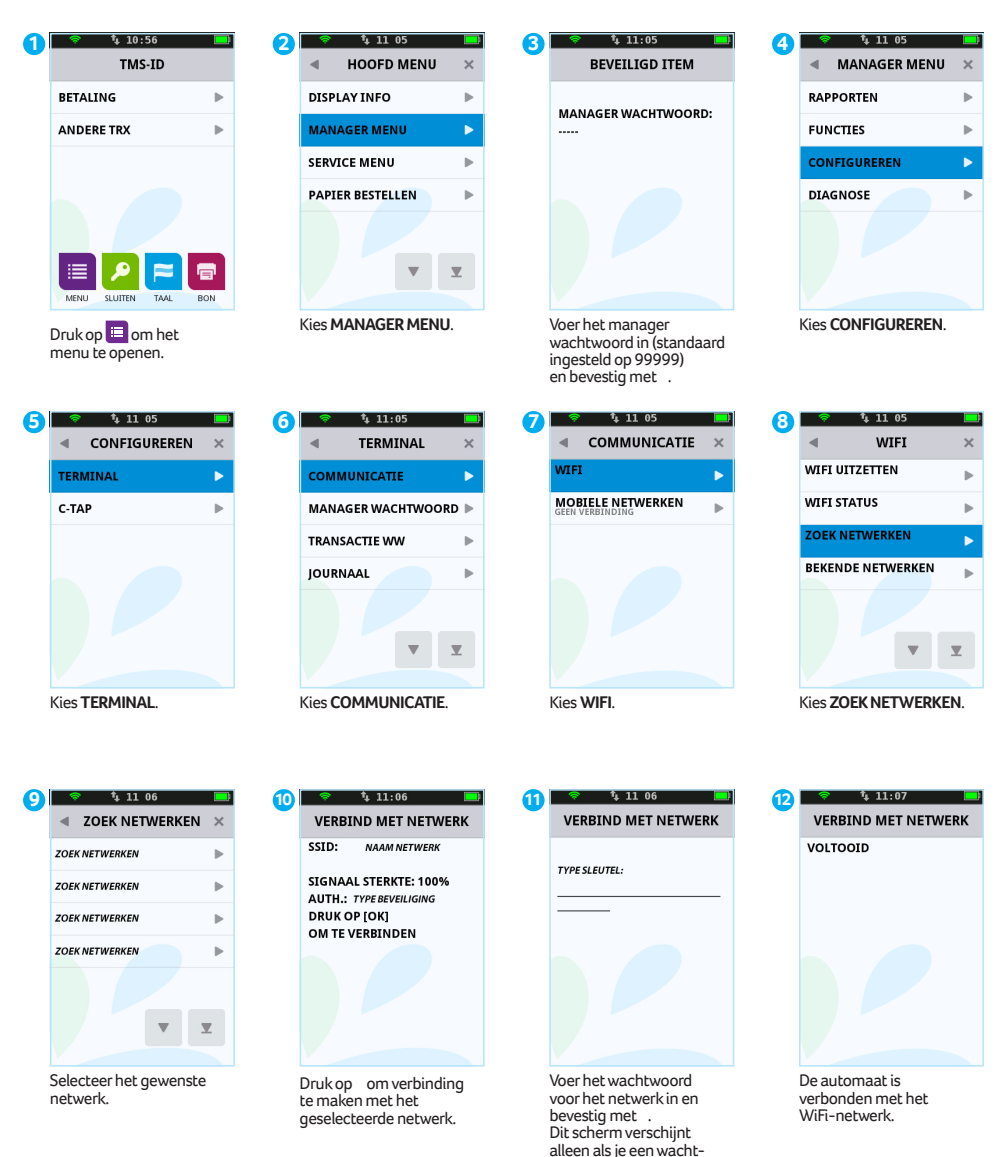

woord dient in te voeren.

# **Letters en leestekens invoeren**

Op de toetsen van jouw betaalautomaat zie je alleen cijfers staan. Onder de numerieke toetsen en de toetsen <**\***> en <**#**> zijn echter letters en leestekens geprogrammeerd. Afhankelijk van de letter of het leesteken dat je wilt invoeren, druk je eenmaal of meerdere malen op een cijfertoets.

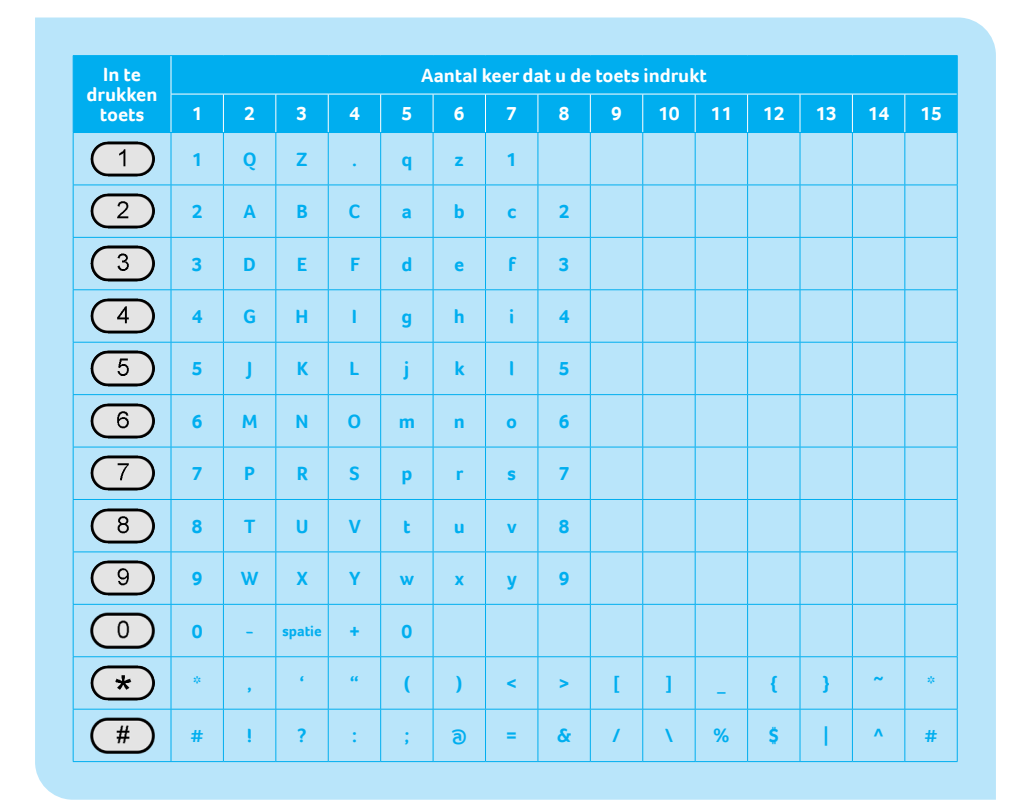

Wil je bijvoorbeeld het woord pin invoeren, dan doe je dat als volgt:

- **P** Druk 2 keer op 7
- **i** Druk 7 keer op 4
- **n** Druk 6 keer op 6

### **LET OP!**

Wacht 1 seconde, nadat je een letter of leesteken hebt ingevoerd, voordat je het volgende karakter intoetst. Je voorkomt hiermee fouten.

# **Een dagopening uitvoeren**

Aan het begin van een dag dien je een dagopening uit te voeren. Er wordt dan een nieuwe periode geopend voor de financiële rapporten. In deze rapporten worden de transacties geregistreerd die je uitvoert.

Voer de volgende handelingen uit om een dag te openen.

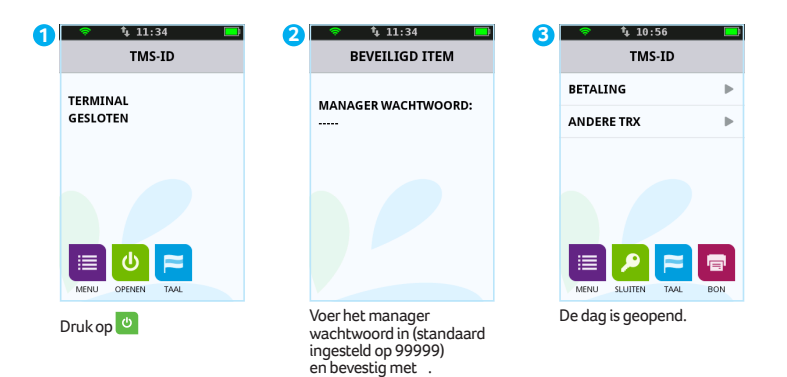

# **Een dagafsluiting uitvoeren**

Aan het einde van een dag dien je een dagafsluiting uit te voeren. De periode voor de financiële rapporten wordt dan gesloten en de rapporten worden afgedrukt.

Voer de volgende handelingen uit om een dag te sluiten.

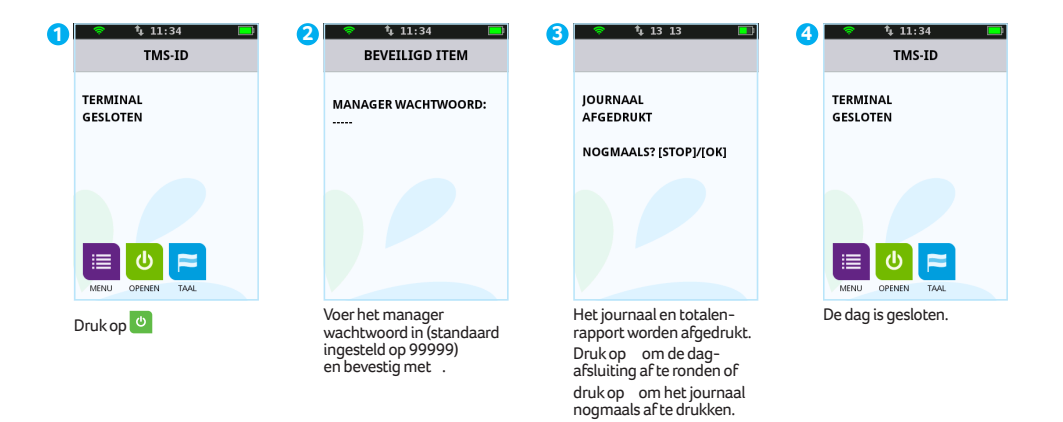

Welke rapporten worden afgedrukt tijdens de dagafsluiting is afhankelijk van de instellingen van jouw betaalautomaat. Je kunt de instellingen voor rapporten zelf wijzigen (zie uitgebreide gebruikershandleiding).

### **LET OP!**

Het kan voorkomen dat de pinrol tijdens het afdrukken van de rapporten opraakt. Vervang in dat geval de pinrol en druk de rapporten opnieuw af. Hoe je een pinrol kan vervangen staat beschreven op pagina 9.

# **Een betaling uitvoeren**

Je voert een betaling uit als een kaarthouder aan jou betaalt met een betaalkaart.

Het uitvoeren van een betaling verloopt als volgt.

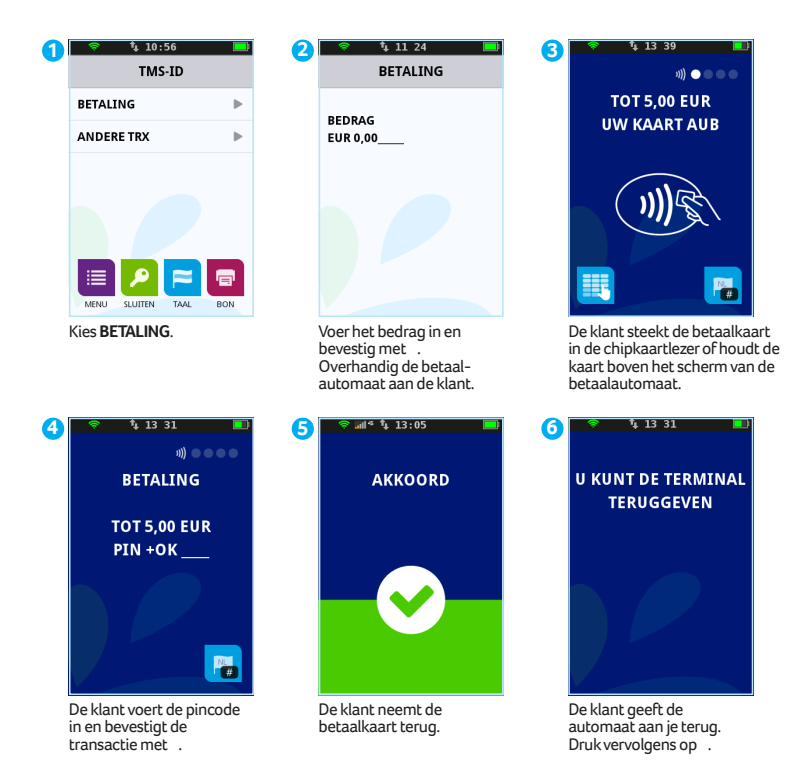

## **Accessoires**

Voor de betaalautomaat zijn er verschillende accessoires leverbaar. Denk aan pinrollen, docking station en de holster. Handig om te weten, voor de V400M is een speciale Mobile case ontwikkeld.

Met de Mobile case V400M is de betaalautomaat bij normaal gebruik beschermd tegen vuil en vocht. Door de openingen in de beschermhoes, om de pinpas in te kunnen steken en om de bon te printen, is de betaalautomaat niet 100% waterdicht. Wees daarom voorzichtig in de buurt van vuil en vocht.

### **Voorkom fraude**

Om fraude en skimming te voorkomen, wijst CCV op de volgende instructies:

- Laat de betaalautomaat nooit onbeheerd achter.
- Controleer dagelijks vóór het opstarten de betaalautomaat en bijbehorende accessoires.
- Deel deze instructies met het personeel. Zo zijn ook zij op de hoogte van de risico's.

De verantwoordelijkheid voor een veilig gebruik van de betaalautomaat en bijbehorende accessoires, alsmede eventuele (financiële) schade aan en door de betaalautomaat en accessoires, ligt bij jou als gebruiker. CCV is op geen enkele wijze aansprakelijk voor enige vorm van schade (directe-, indirecte-, gevolgschade etc.) ontstaan door het gebruik van de betaalautomaat en accessoires.

Kijk voor het volledige assortiment aan accessoires op onze webshop **https://www.ccv.eu/nl/product-category/supplies/**.

### **Notities**

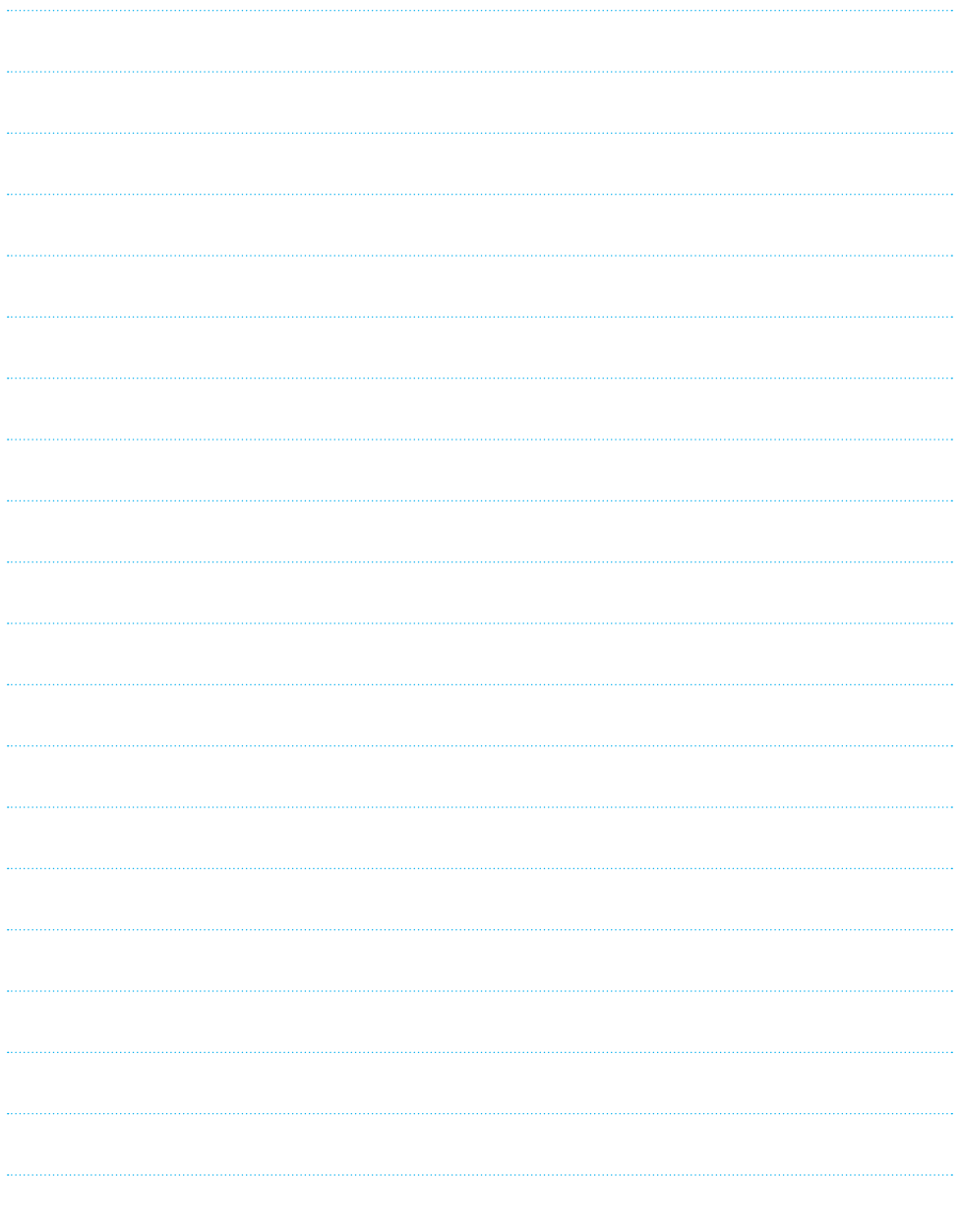

### **Notities**

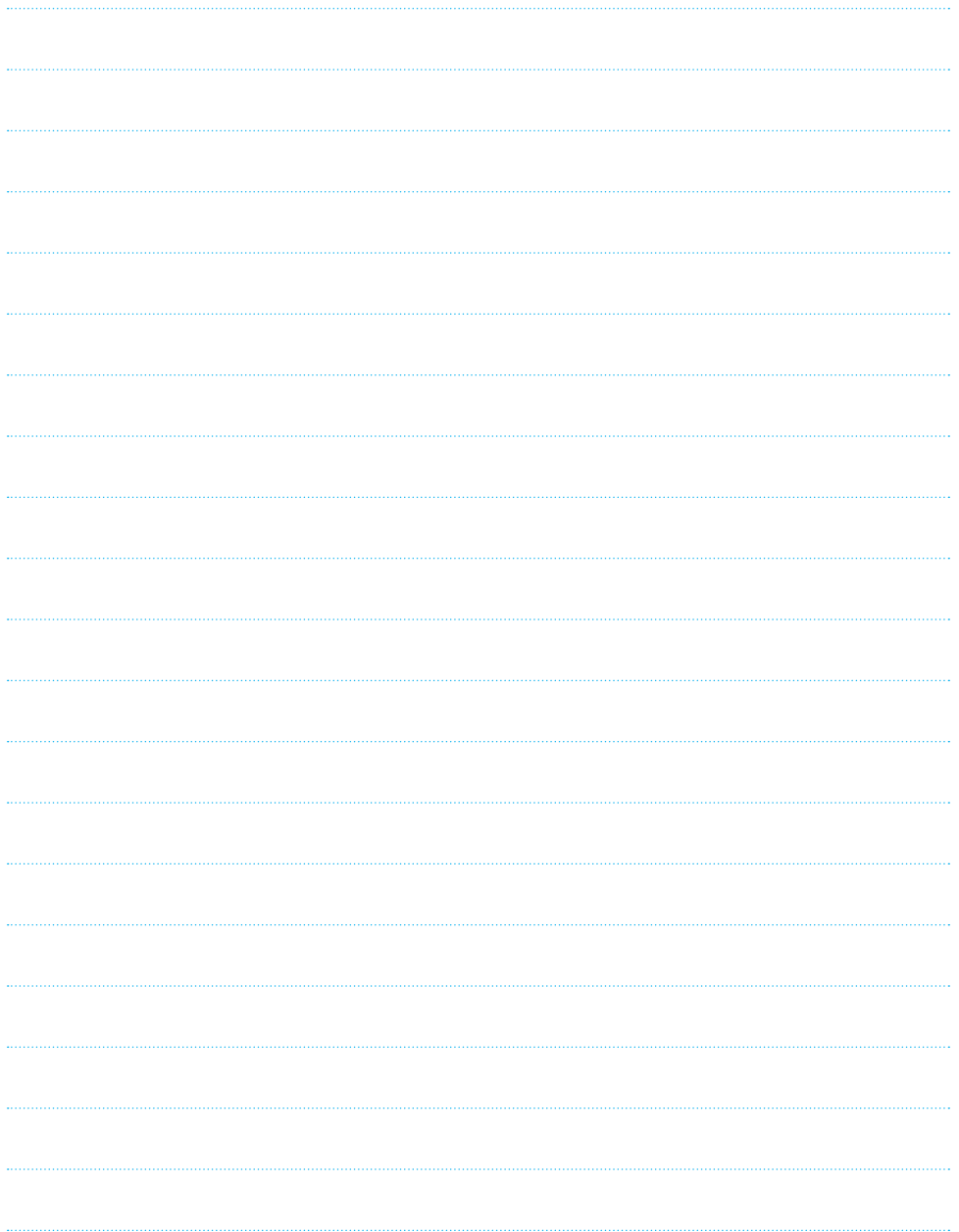

### **Notities**

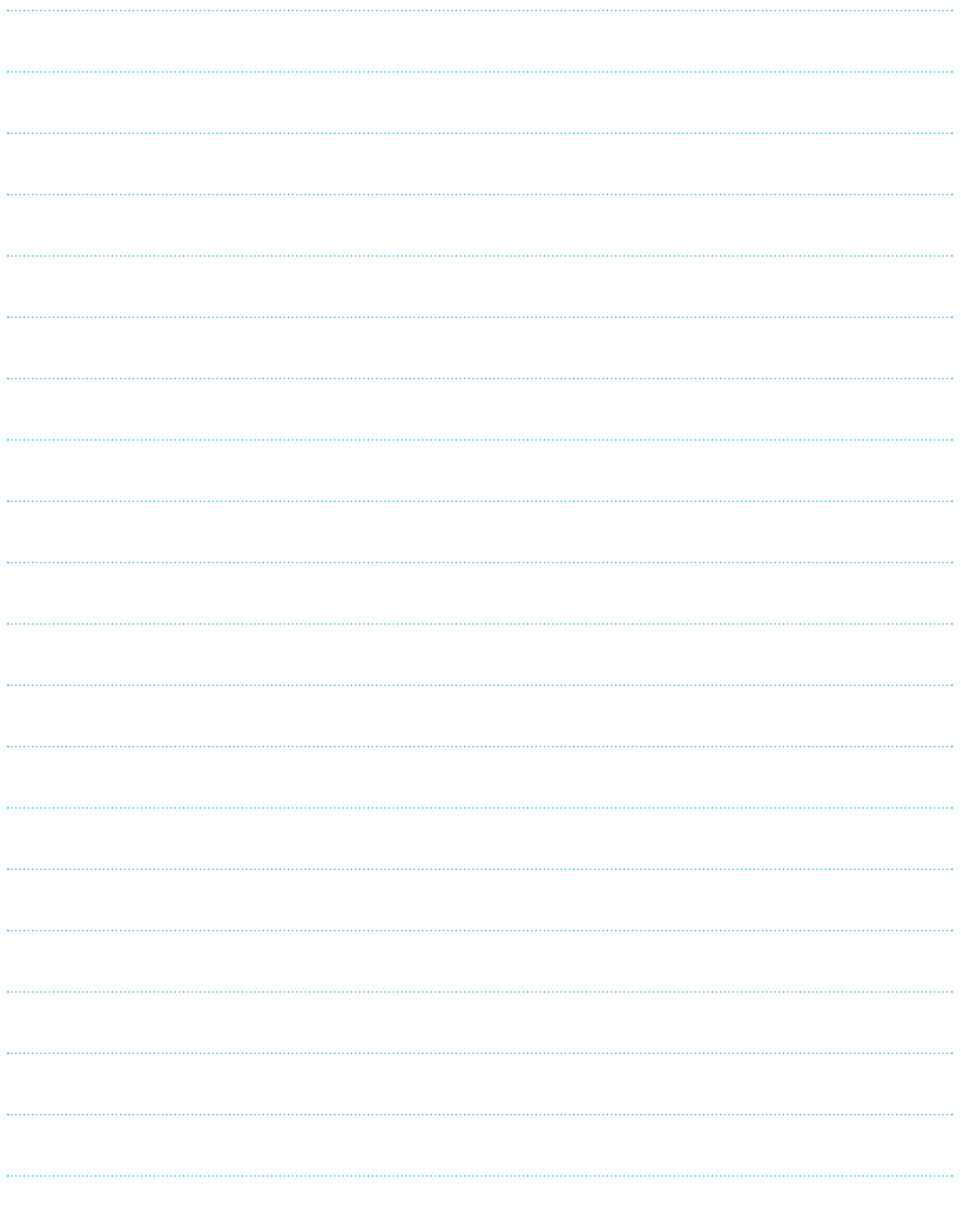

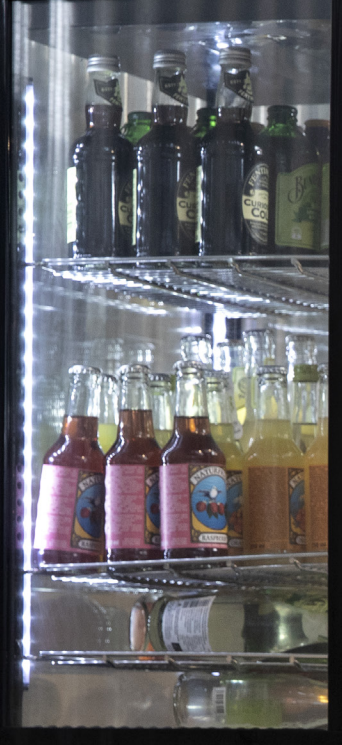

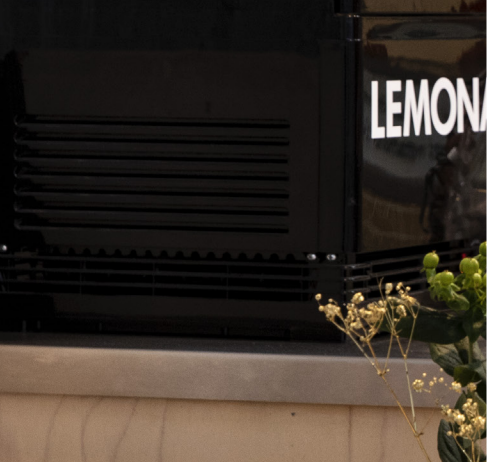

### **Contactgegevens CCV**

Customer Service 088 228 9849 Sales 088 228 9870

CCV Nederland Postbus 9226 6800 KH Arnhem

● 088 228 9911 info.nl@ccv.eu www.ccv.eu/nl

©2021, CCV Nederland - Alle rechten voorbehouden. Niets van deze uitgave mag worden verveelvoudigd, opgeslagen in een geautomatiseerd gegevensbestand, of openbaar worden gemaakt, in enige vorm of op enige wijze, hetzij elektronisch, mechanisch, door fotokopieën, opnamen, of enig andere manier, zonder voorafgaande schriftelijke toestemming van CCV Nederland.

CID: 244 | Version: 1.2

www.ccv.eu